### **Instalação de drivers**

# vero&

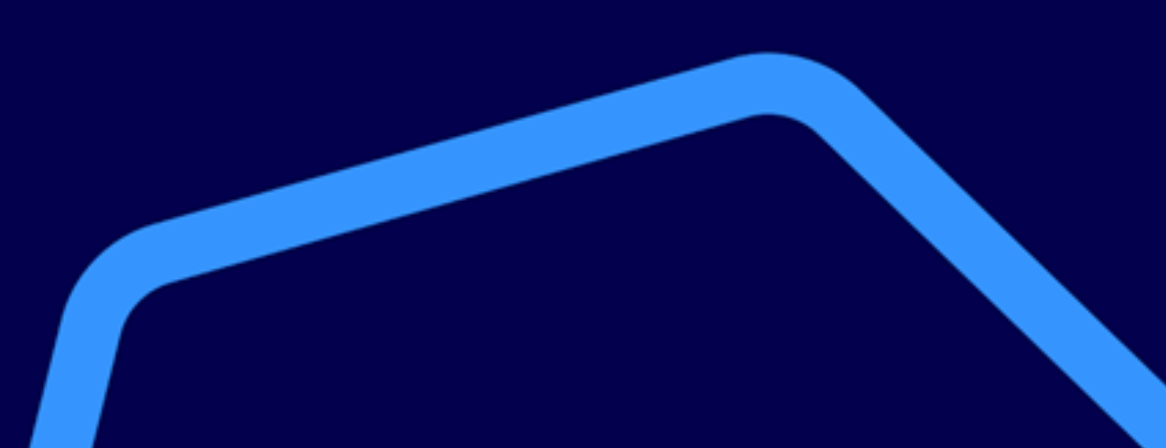

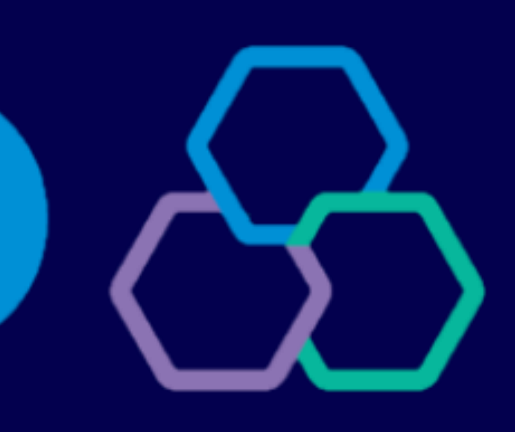

# banrisul

#### **Modelos**

O driver do PIN Pad é necessário quando utilizado em Windows 7 ou 8. Para Windows 10 ou superior, quando atualizado, normalmente não é necessária a instalação, e a instalação do driver pode comprometer a localização do equipamento pelo computador.

Selecione o modelo de PIN Pad utilizado para visualizar as instruções para baixa do driver.

Gertec [PPC930](#page-2-0)

Ingenico [Lane3000](#page-9-0)

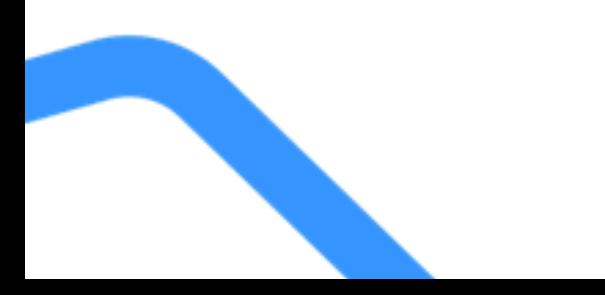

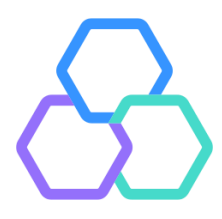

<span id="page-2-0"></span>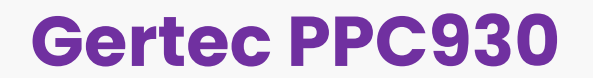

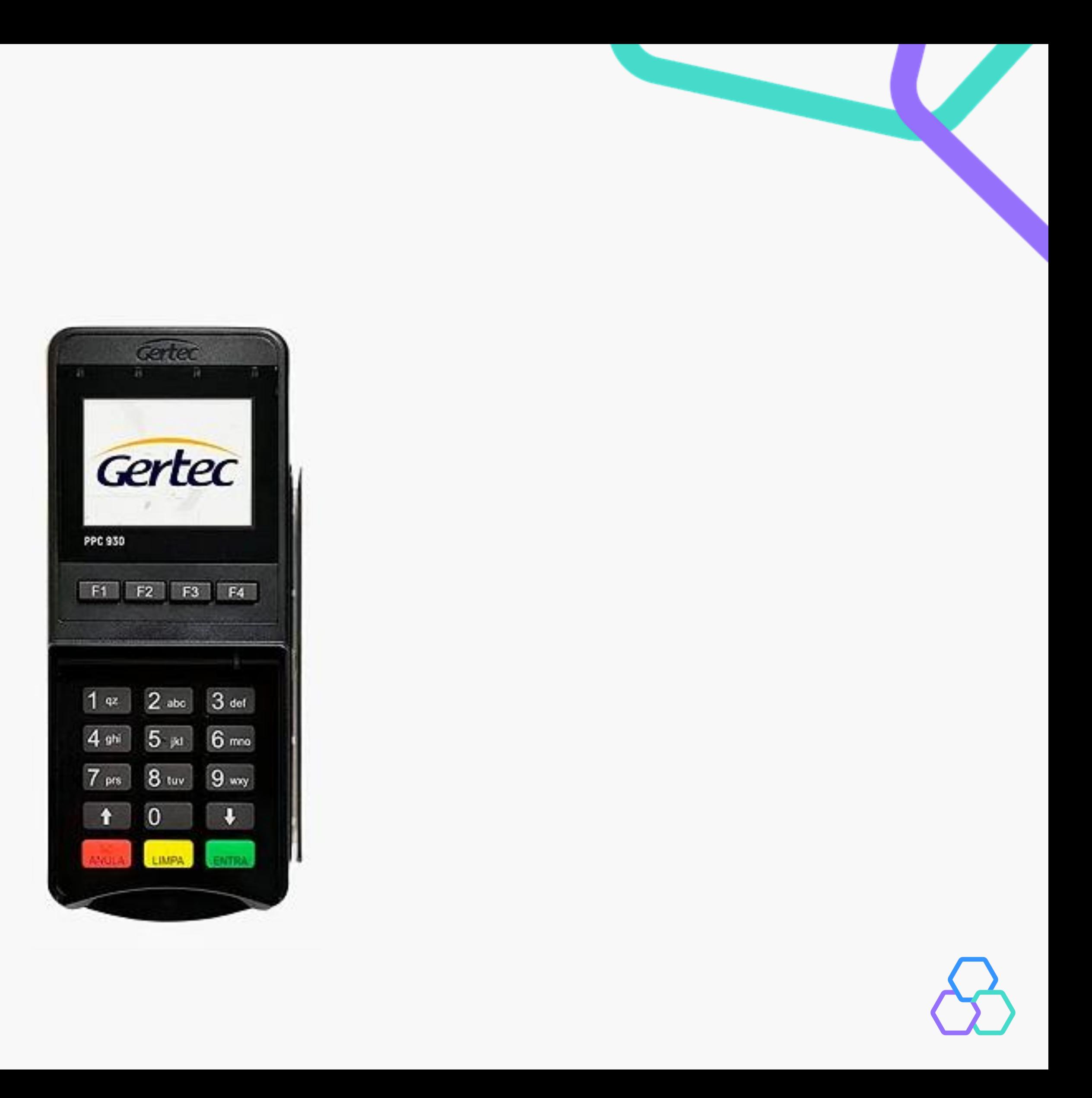

O driver do modelo **Gertec PPC930** está disponível em <https://www.gertec.com.br/suporte/download-center/>. É possível acessar o link diretamente através da tela de configurações do Vero Web.

Ao acessar o site do fabricante, selecione a categoria PIN Pad em Meios de Pagamento.

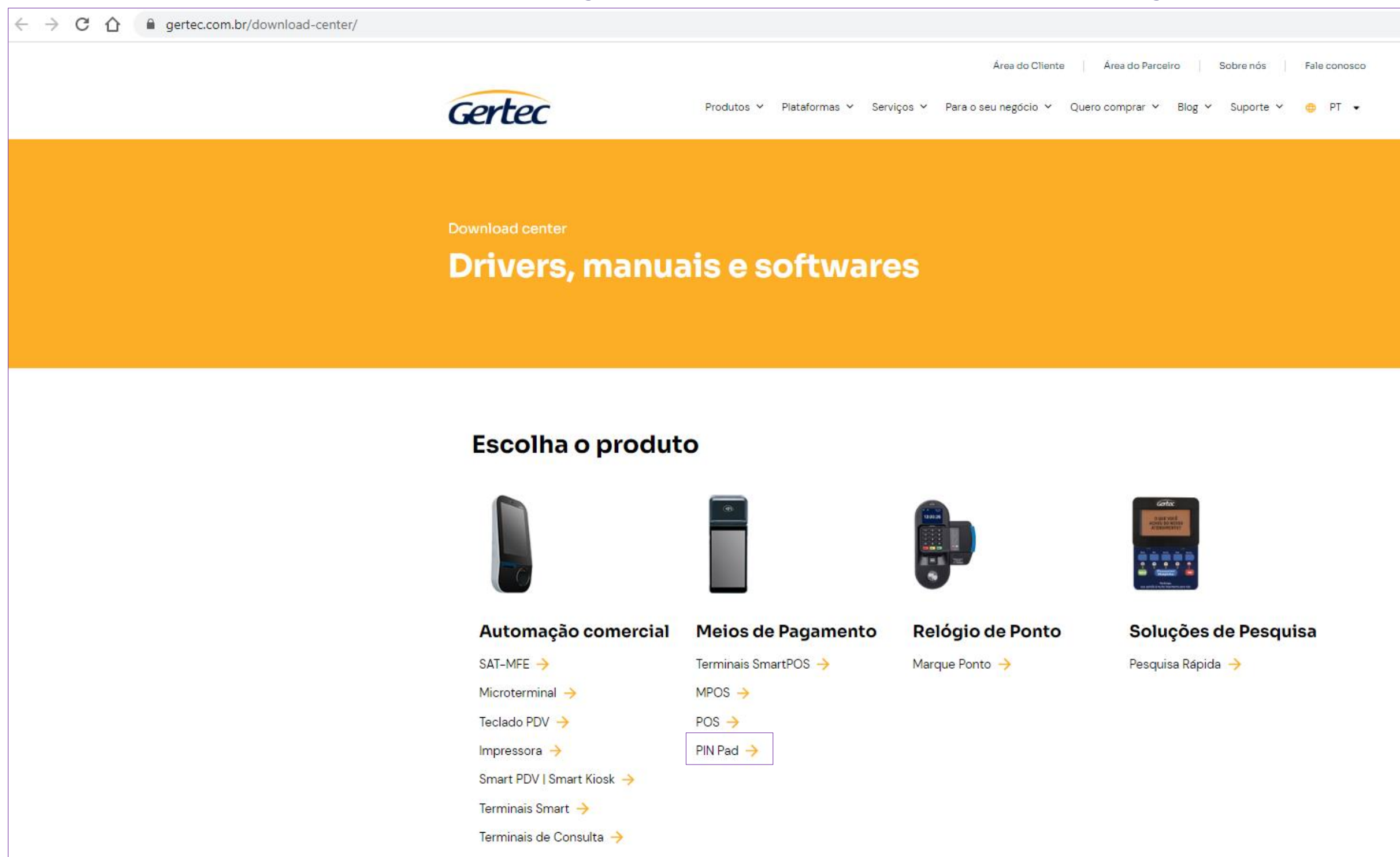

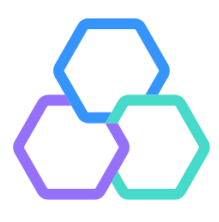

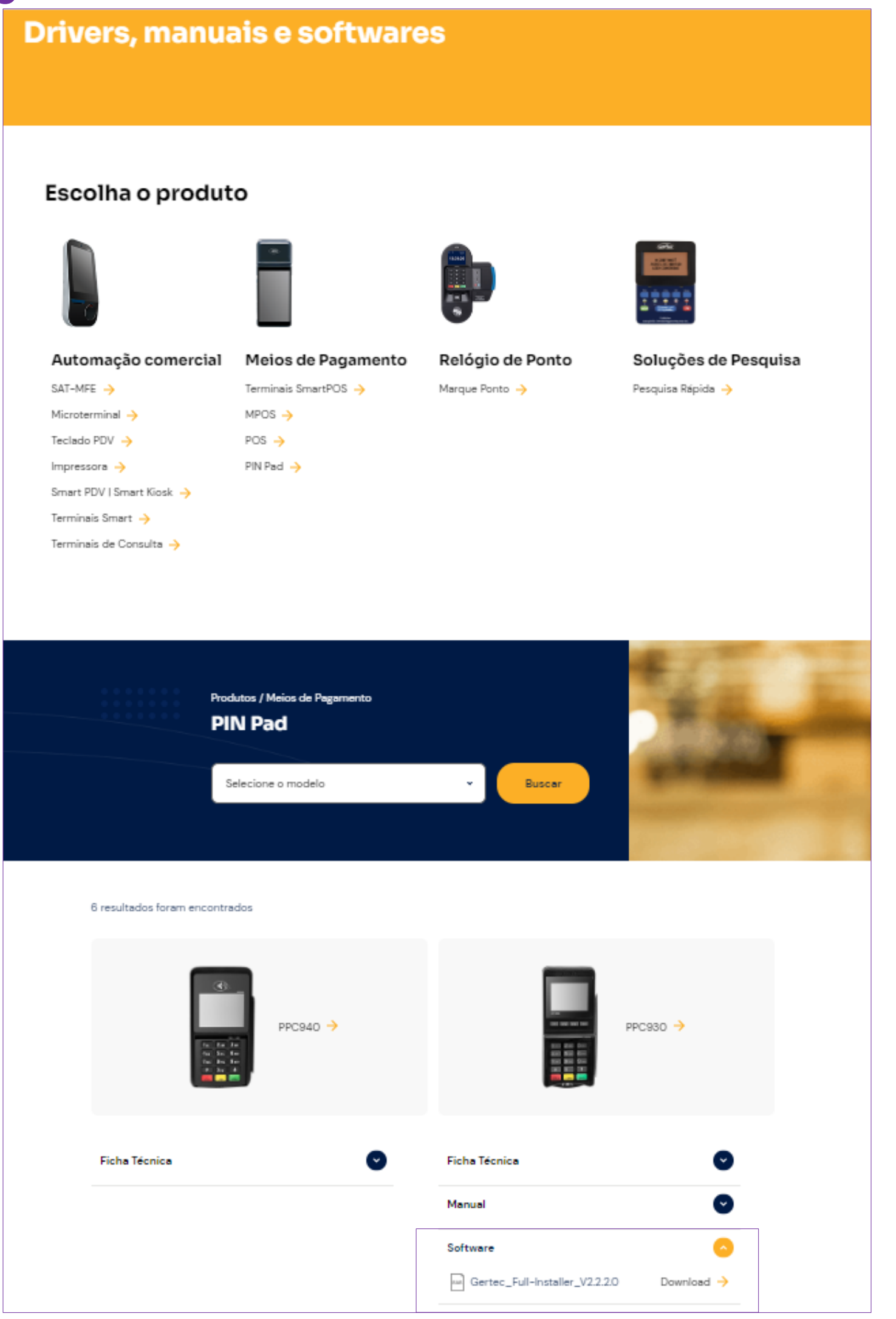

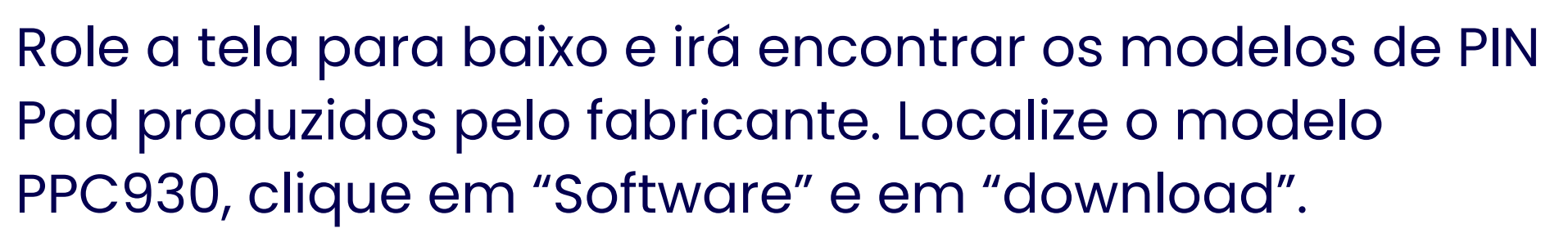

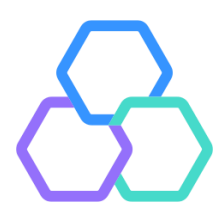

Após a conclusão do download, clicar sobre o arquivo baixado para executá-lo. É necessário autorizar a instalação, caso o Windows apresente caixa de diálogo solicitando permissões.

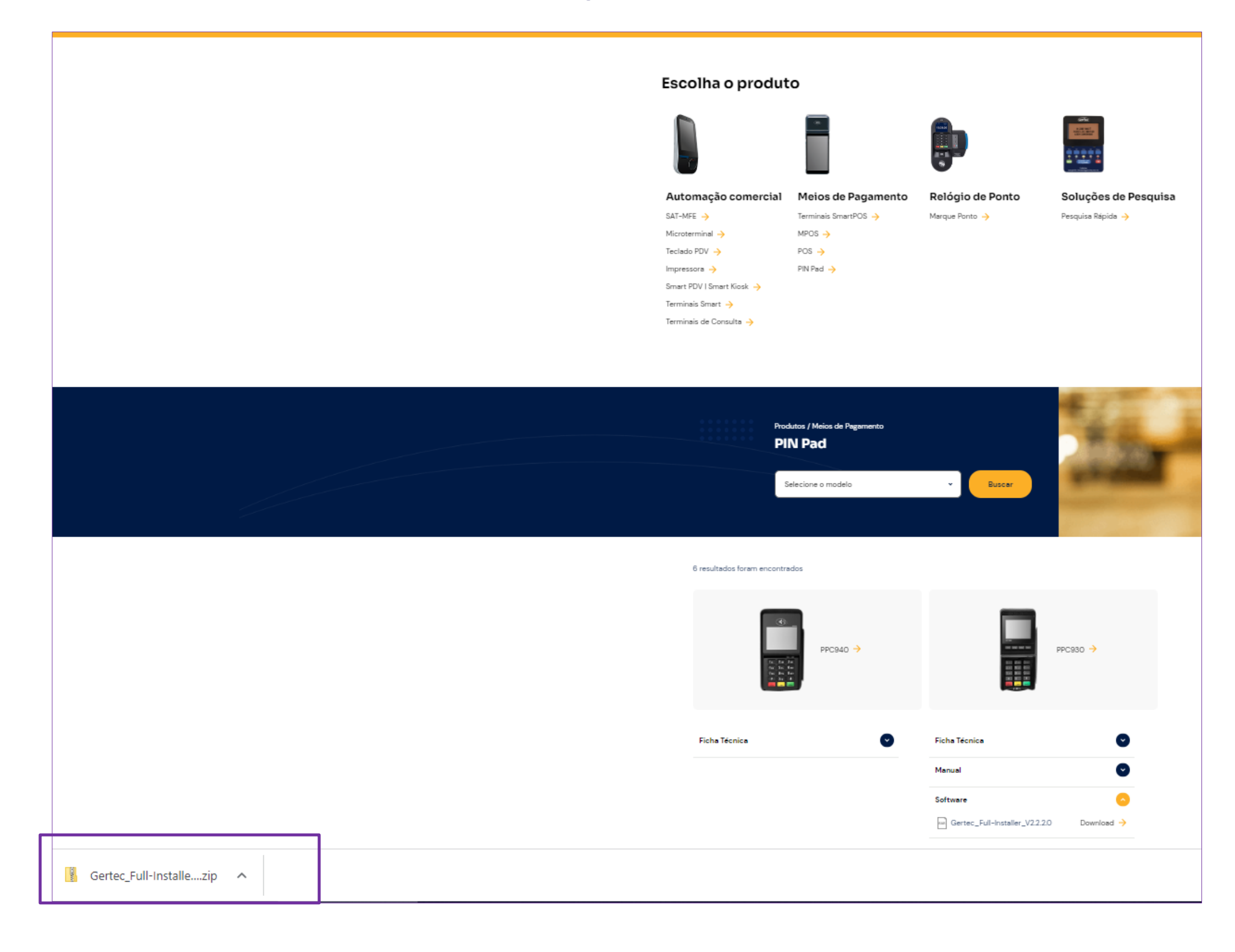

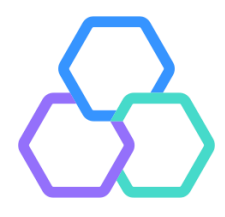

#### Clicar em "Próximo" para iniciar a instalação o driver no computador.

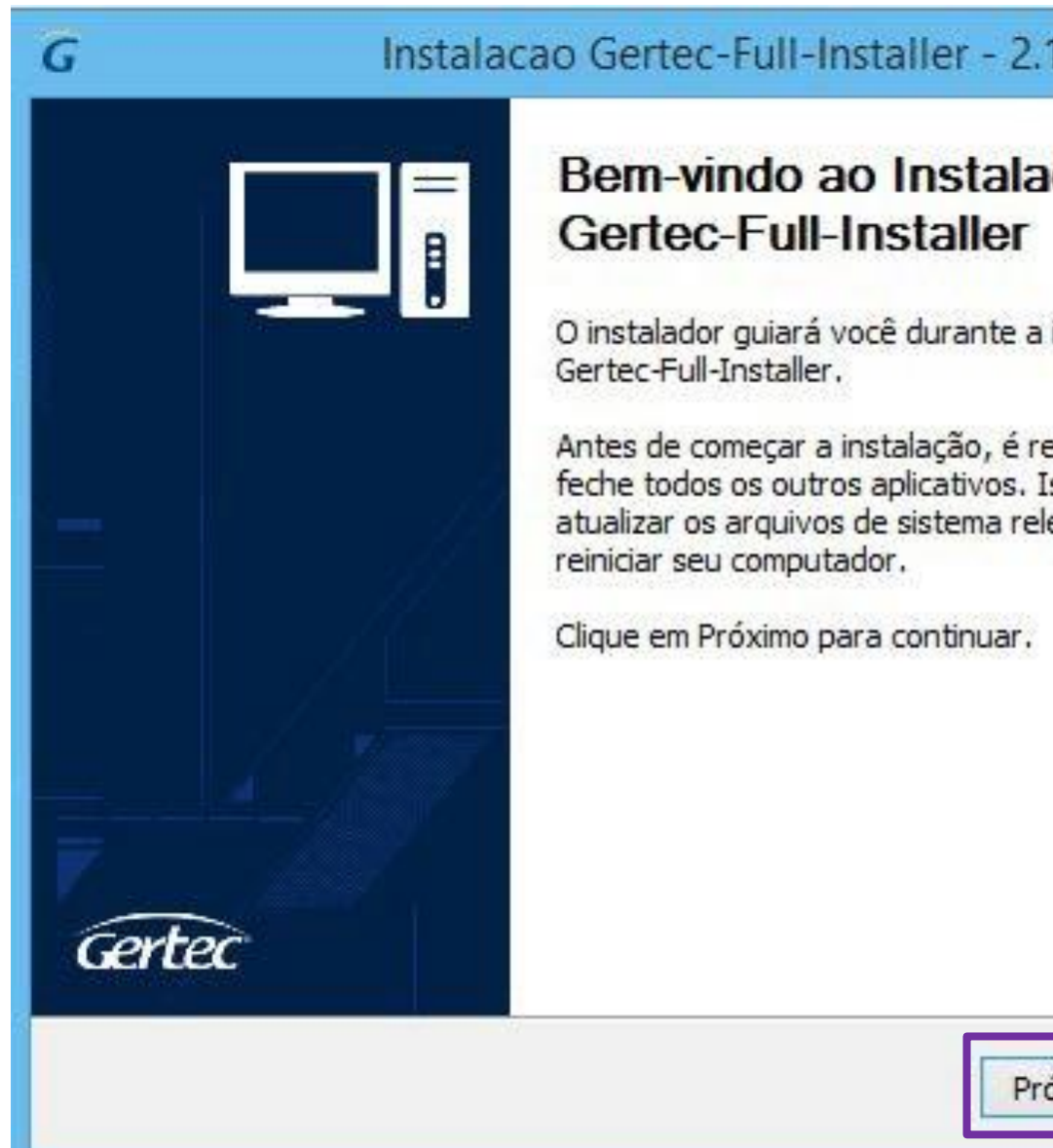

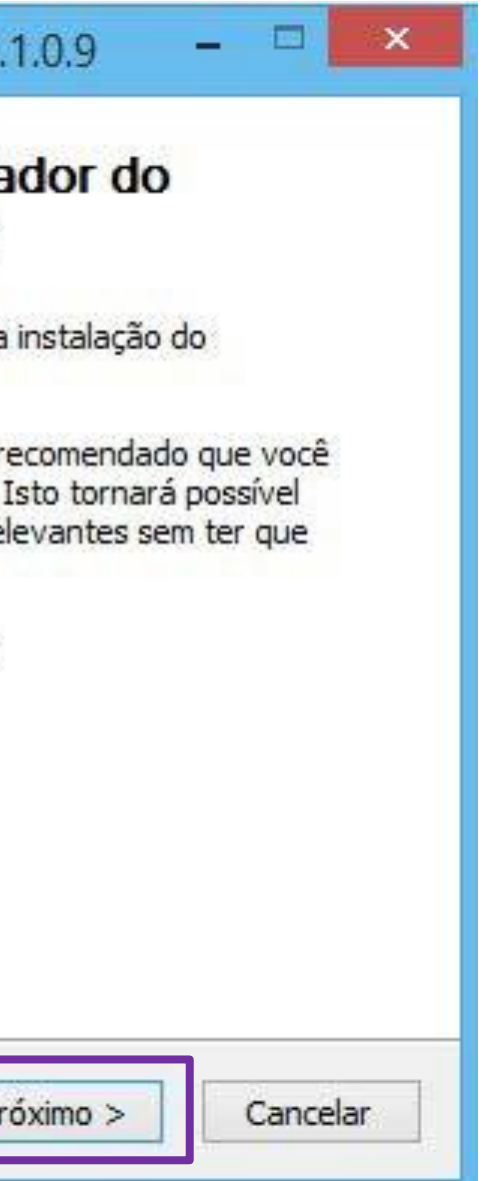

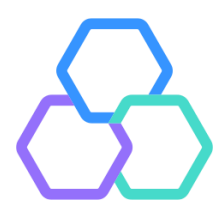

#### Marcar todos os itens e clicar em "Instalar".

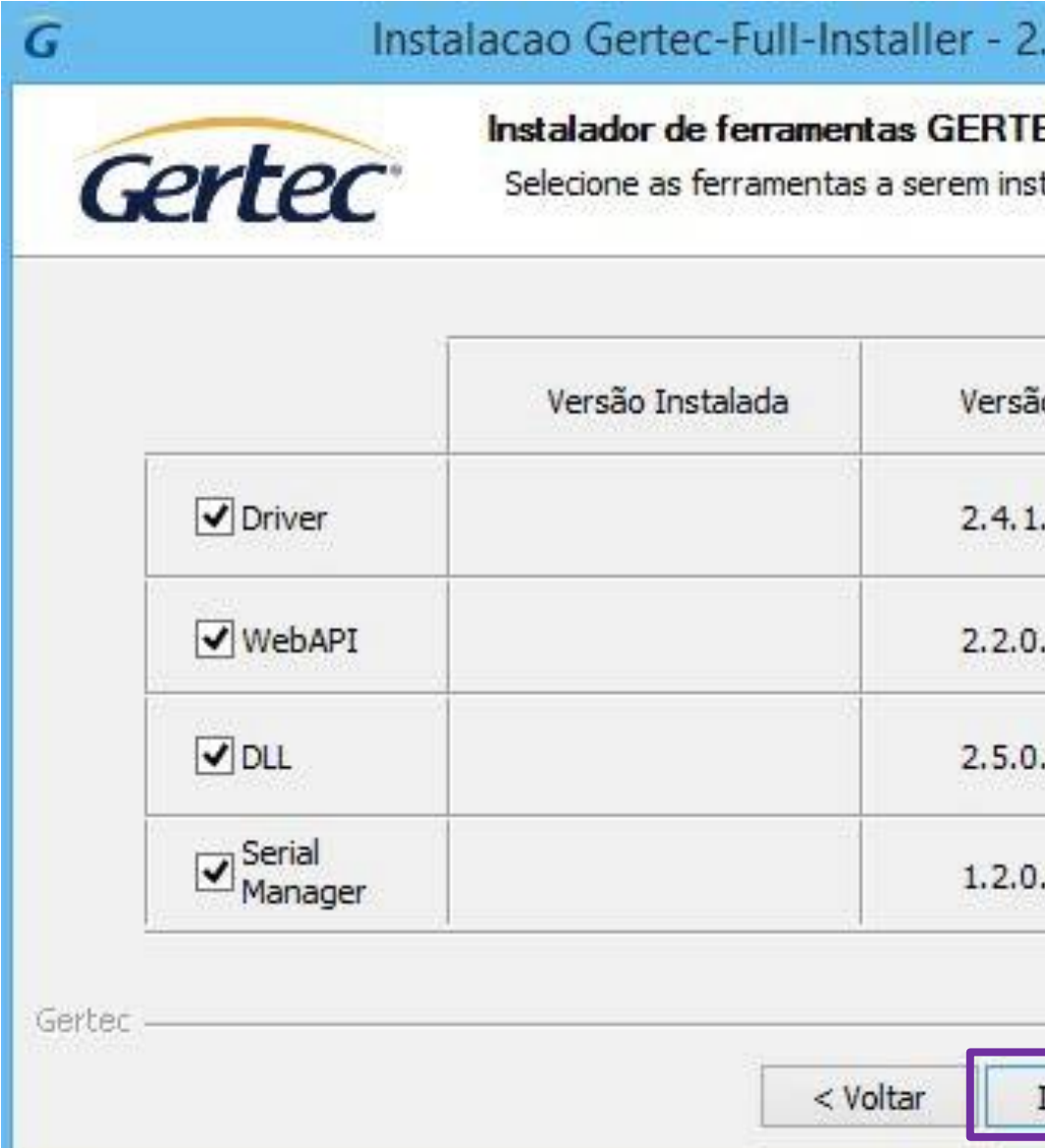

Caso já tenha algum driver do fabricante instalado no computador, o assistente irá informar. Sempre autorizar a substituição pela versão mais recente.

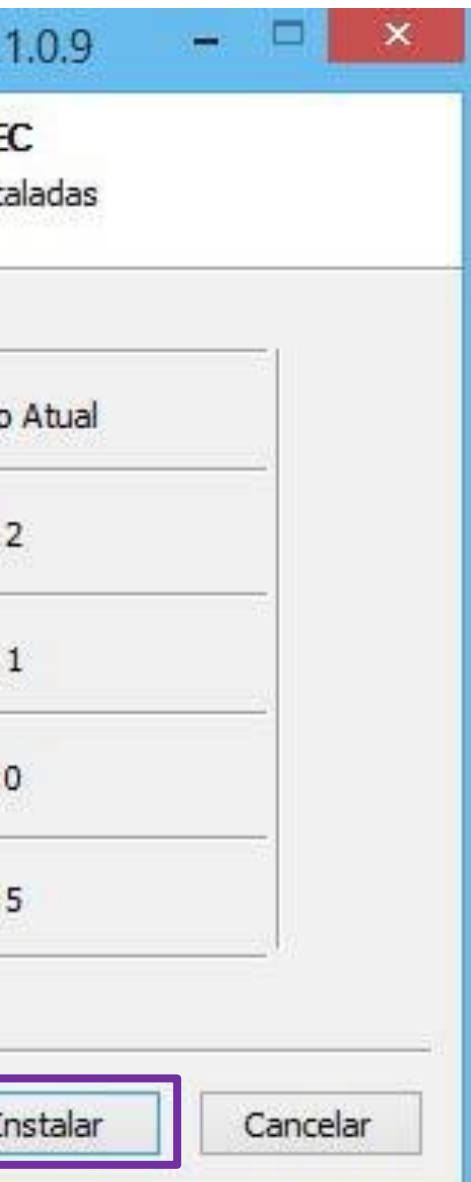

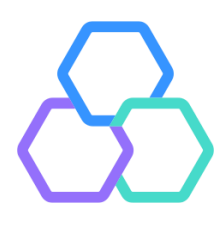

#### Após finalizada a instalação, clicar em "Próximo" e "Concluir".

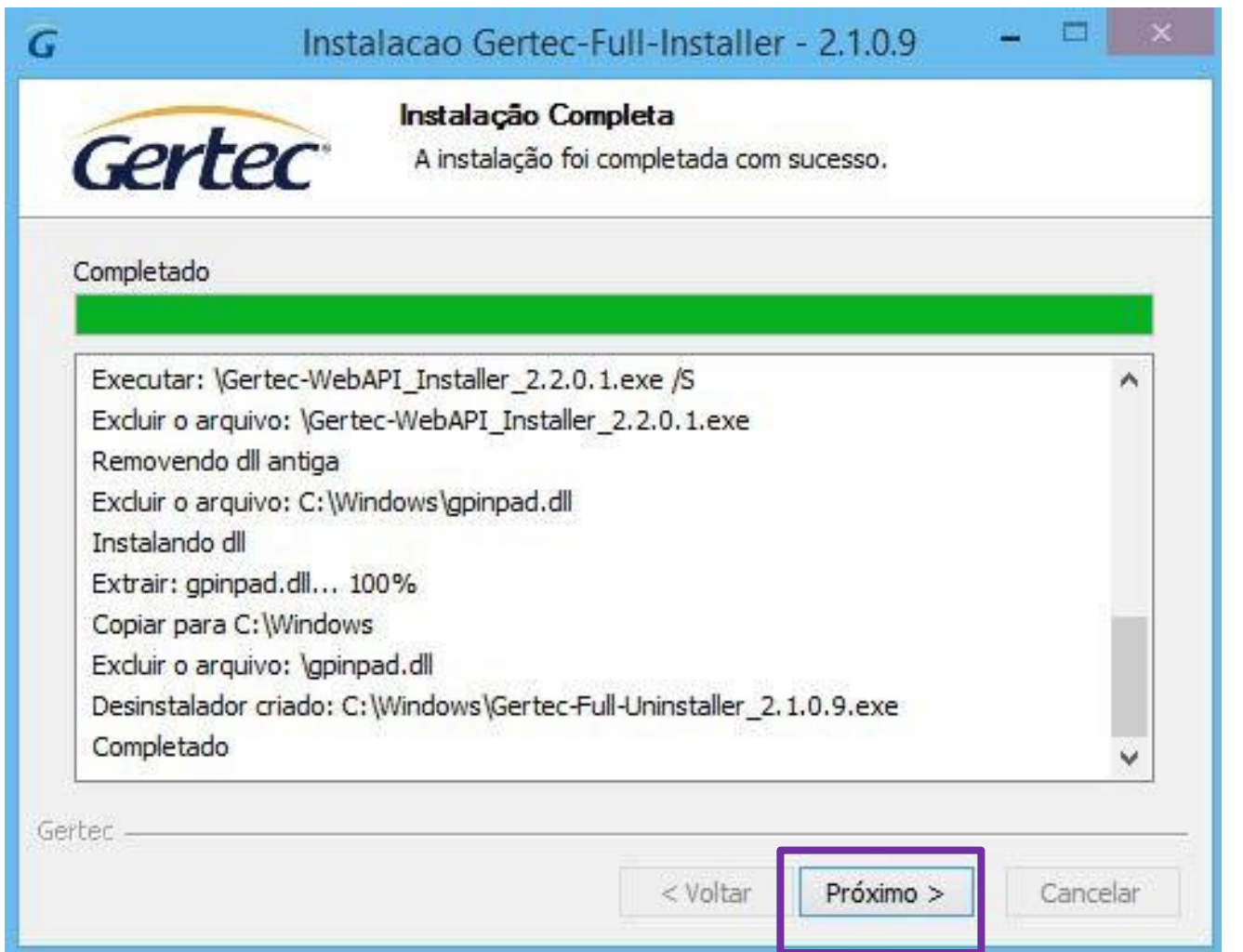

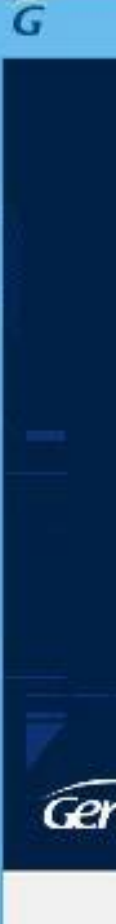

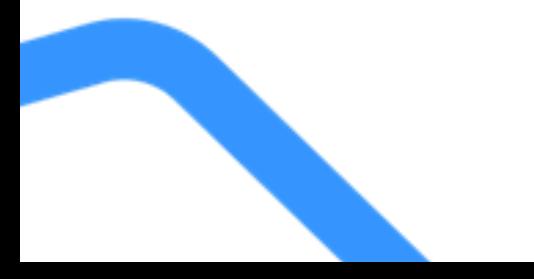

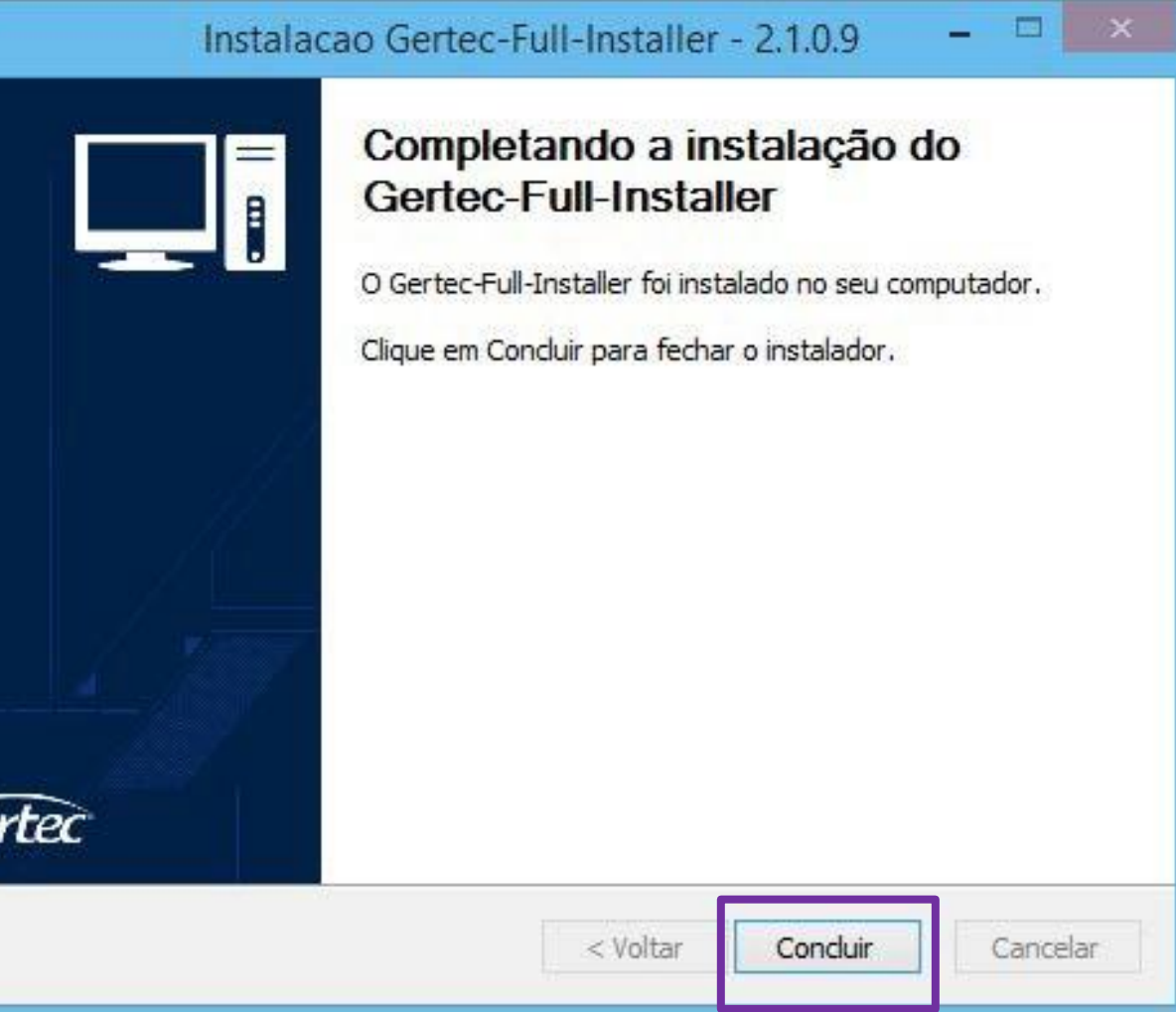

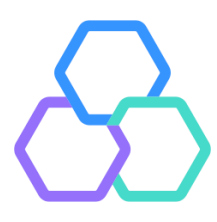

#### <span id="page-9-0"></span>Ingenico Lane3000

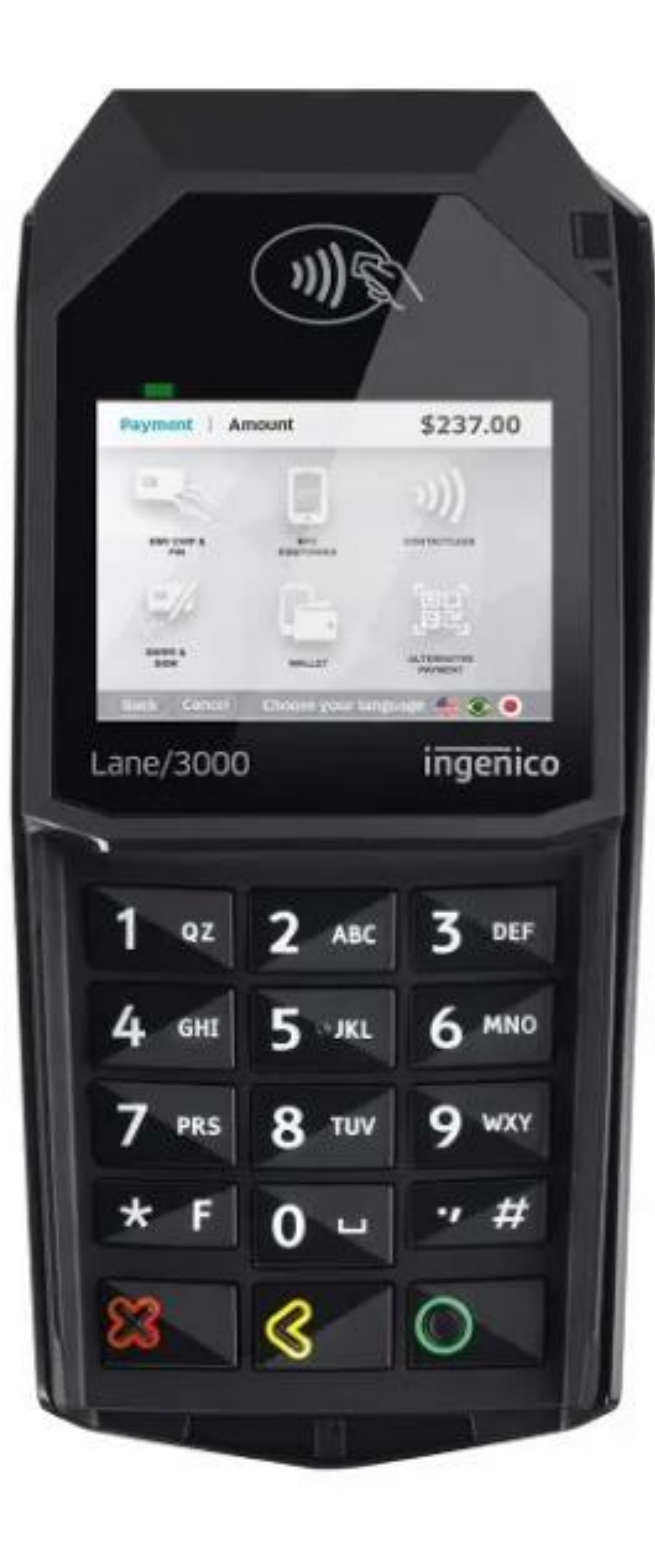

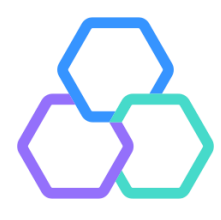

O driver do modelo **Ingenico Lane3000** está disponível em <https://ingenico.com/pt/recursos/aplicativo-ingenico-usb-driver-e-guia-de-instalacao>. É possível acessar o link diretamente através da tela de configurações do Vero Web.

Ao acessar o site do fabricante, clique em "Download the USB Driver".

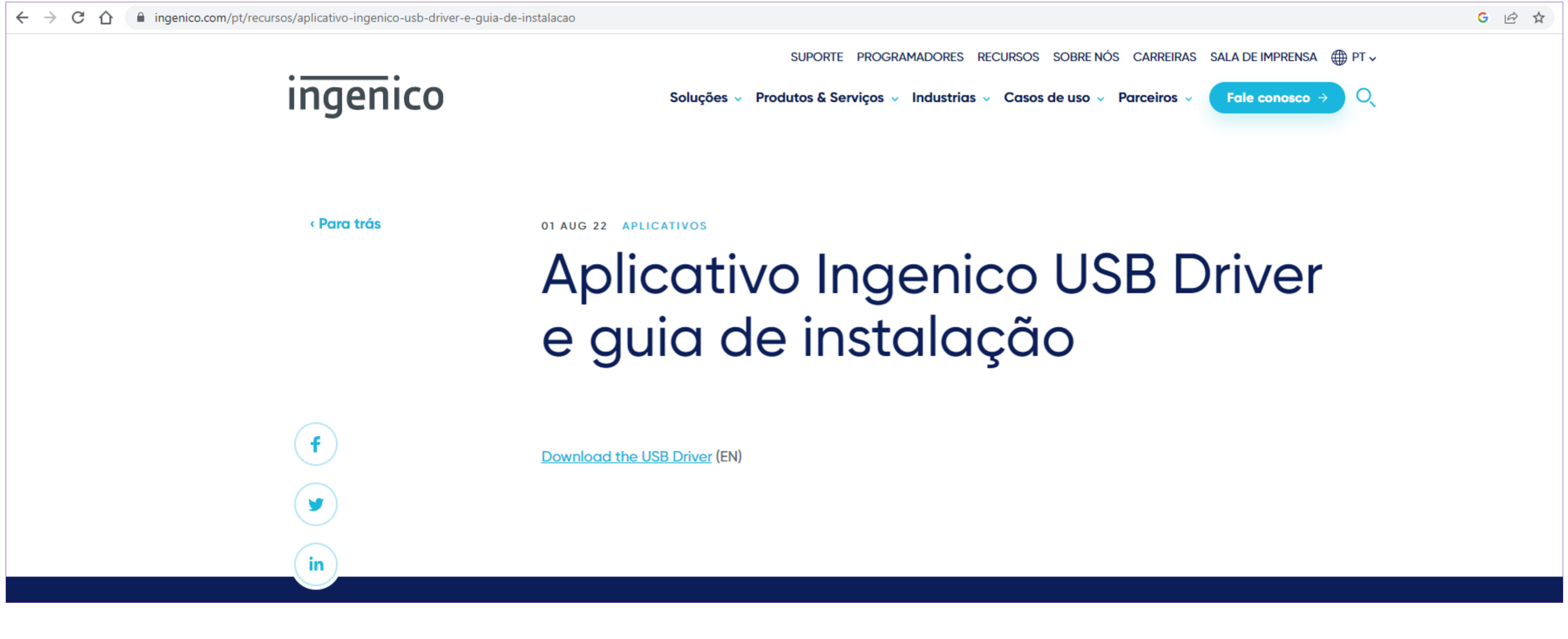

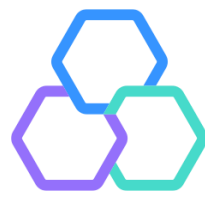

#### Após finalização do download, clique sobre o arquivo baixado para executá-lo.

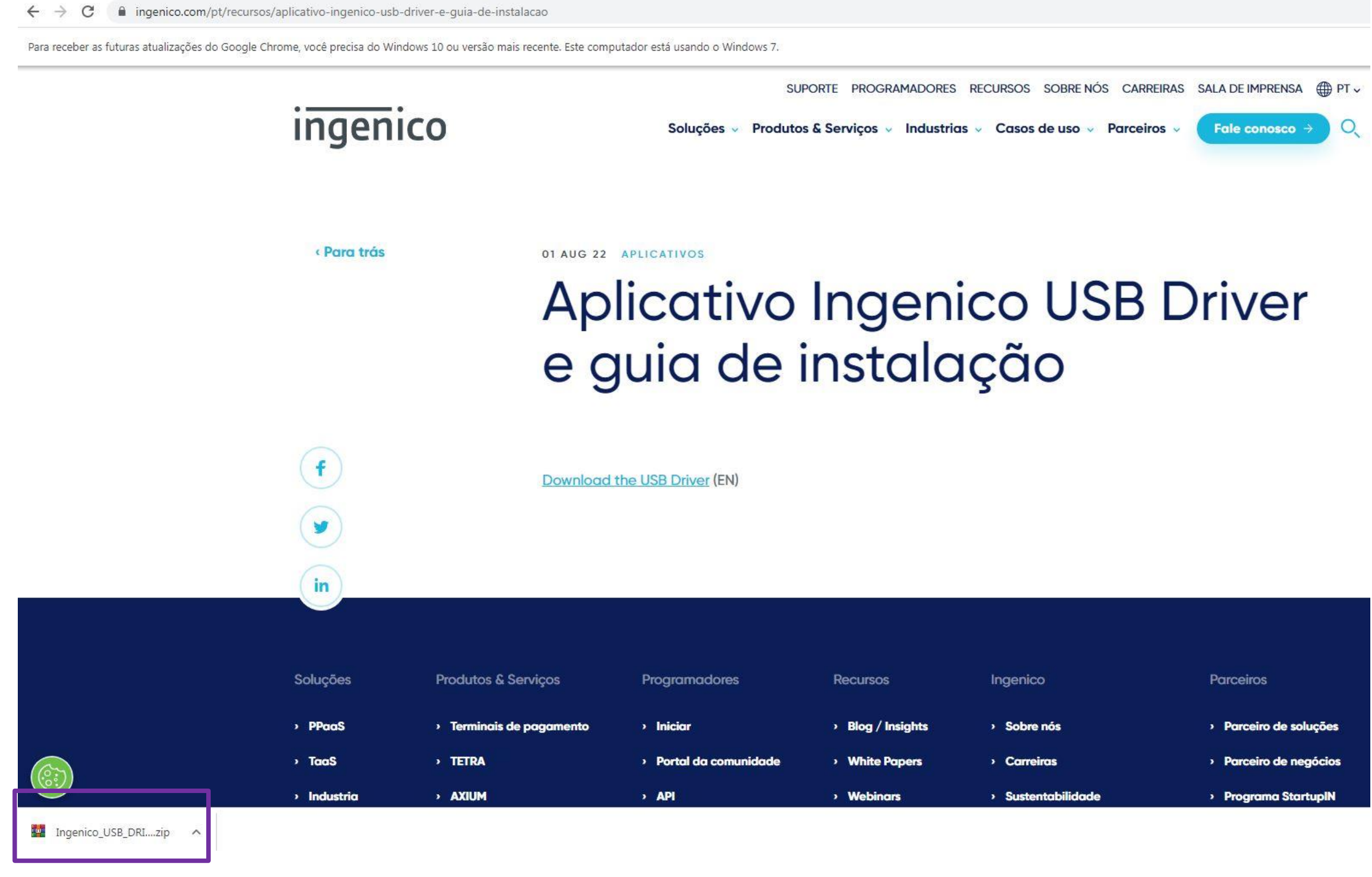

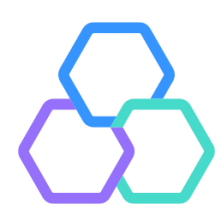

#### Clique duas vezes sobre o arquivo com a extensão .exe para instalar.

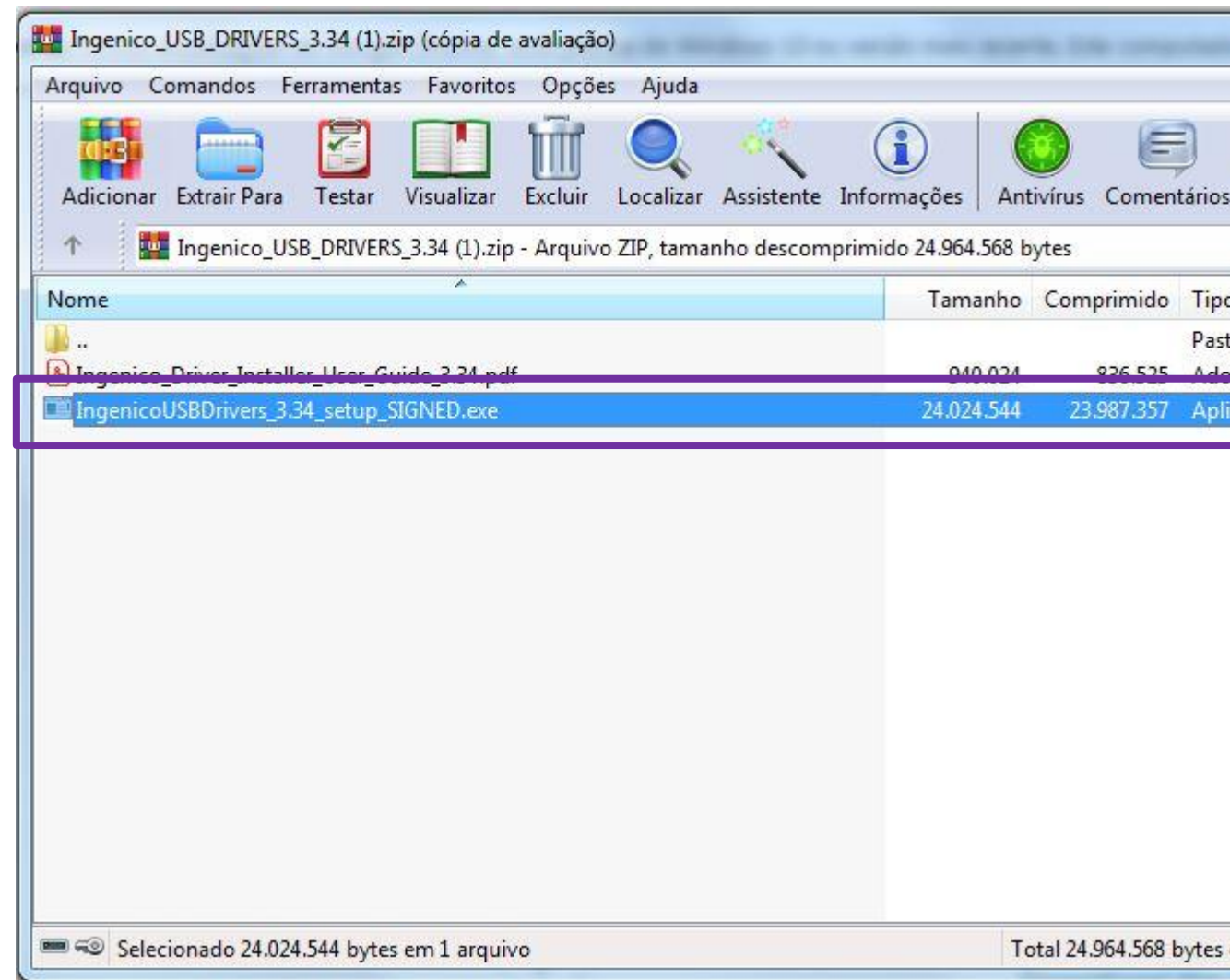

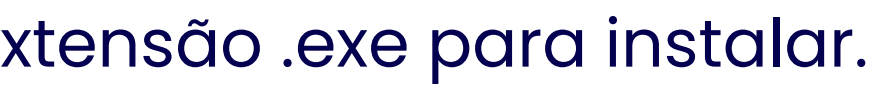

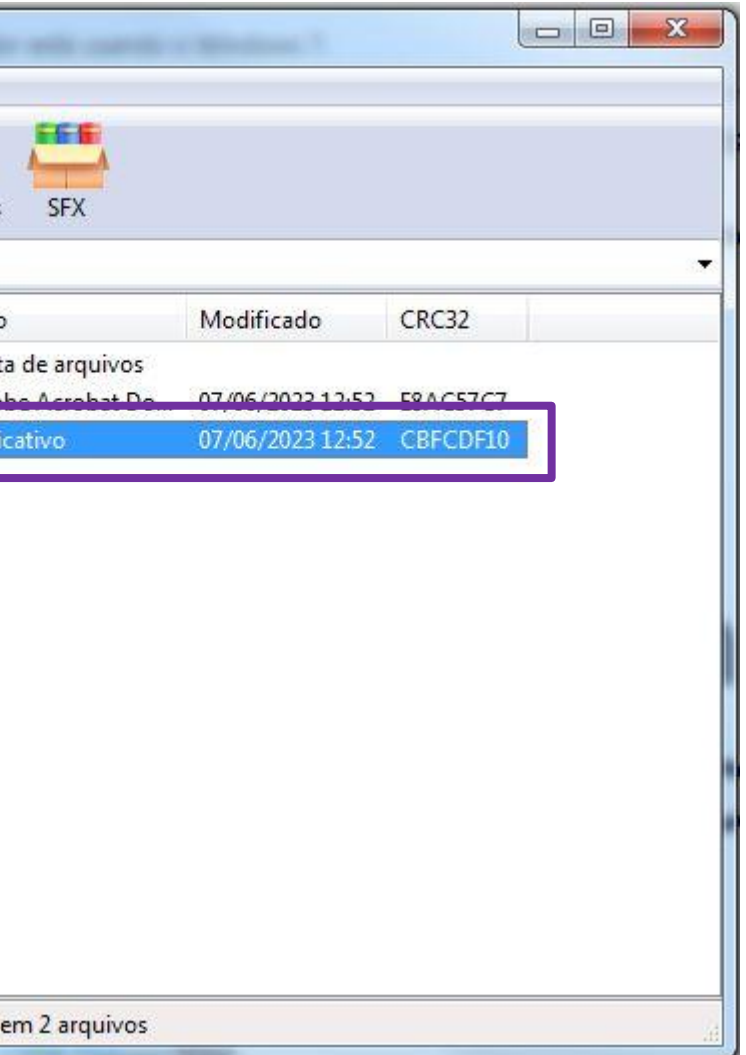

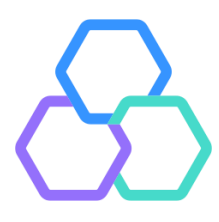

#### Basta avançar a instalação, confirmando até sua finalização.

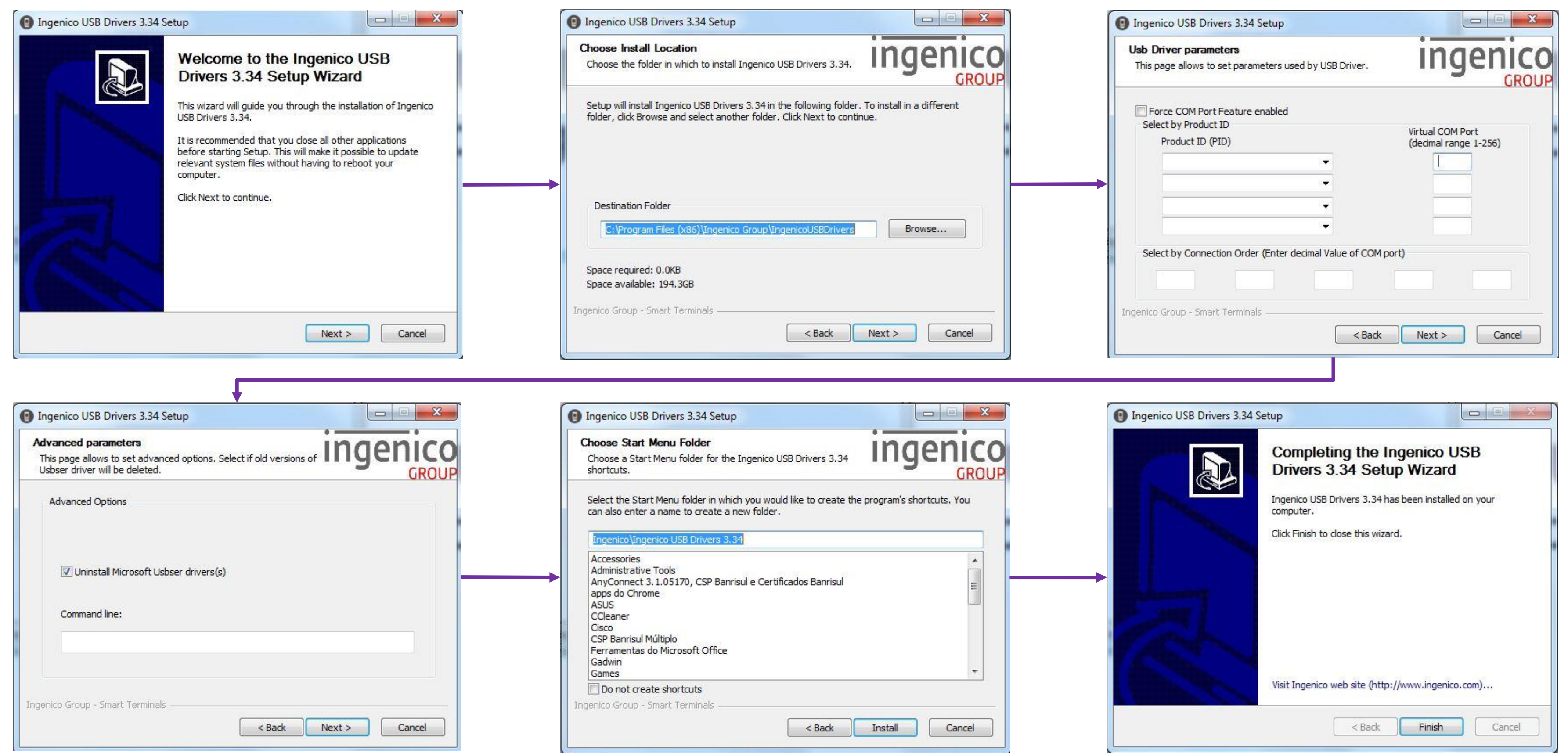

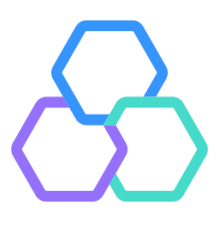

# vero&

#### Central de atendimento

Todos os dias da semana, das 07h às 21h. **Porto Alegre**  $(51)$  3213 0551

**Outras Localidades:** 0800 541 0551

**SAC** 0800 646 1515

**Ouvidoria** 0800 644 2200

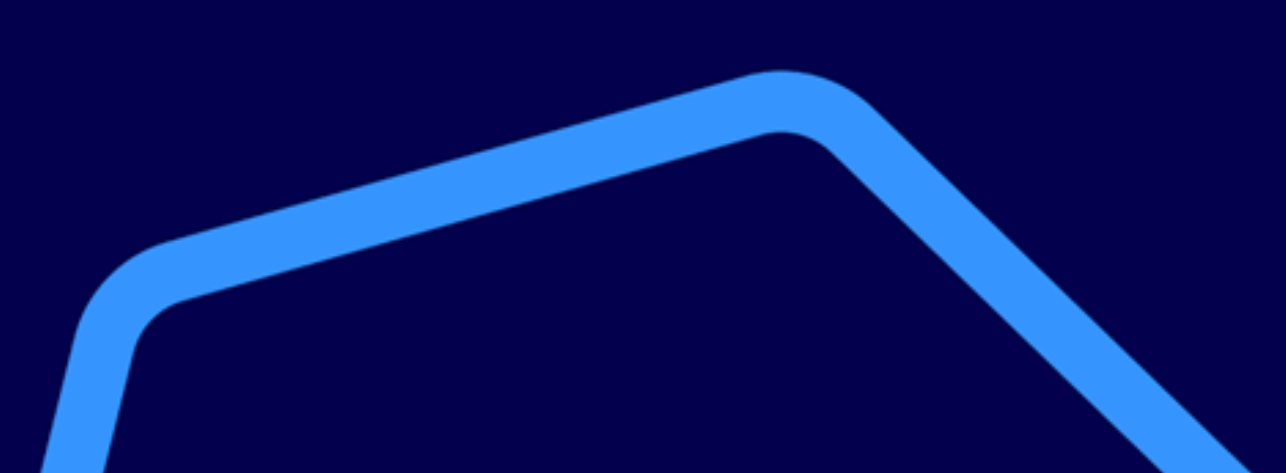

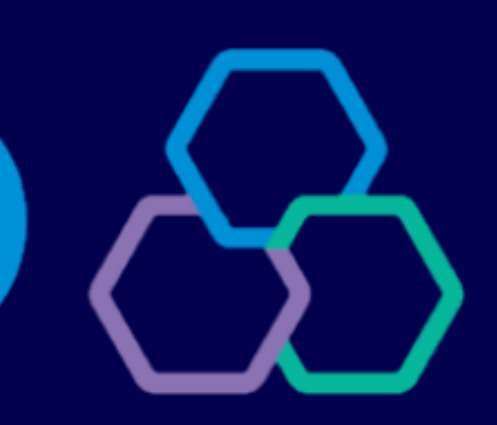

#### Acompanhe nossas redes sociais:

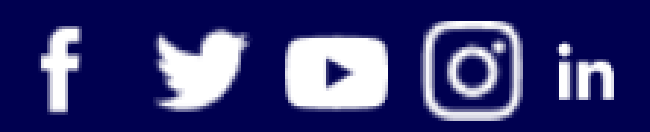

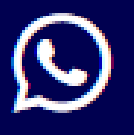

**WhatsApp**  $(51)$  3215 1800

## banrisul